# **General Operational Guidelines for the Government Hospitals Ayushman Bharat (Niramayam)**

### **Following Reference Material should be made available at different points in the Empanelled Hospital**

## **Ayushman Kiosk**:

- > Hardware:
	- Desktop/Laptop/Tablet
	- Biometric device (Iris Scanner, fingerprint scanner)
	- Scanner
	- Printer
	- Web camera
	- $\bullet$  Internet connection ( $>2Mbps$ )
- List of required documents for Beneficiary identification:**#**
	- AADHAR card
	- SAMAGRA ID/BPL/Ration Card
	- Any other photo identification proof issued by Government of India/ Government of Madhya Pradesh/Pass book from Nationalized Bank
- $\triangleright$  Package list
- $\triangleright$  List of all the empanelled hospitals in the district including Private hospitals.

## **OPD Chamber/Office**

 $\triangleright$  Package list (Specialty specific list with mandatory documents pre /post treatment) should be available with the treating doctor.

## **Wards**

- $\triangleright$  List of required documents for Beneficiary identification<sup>#</sup>
	- AADHAR card
	- SAMAGRA ID/BPL/Ration Card
	- Any other photo identification proof issued by Government of India/ Government of Madhya Pradesh/Pass book from Nationalized Bank
- $\triangleright$  Package list (Specialty specific list with mandatory documents pre /post treatment)

### **# It should be displayed at visible place in the Kiosk/ward.**

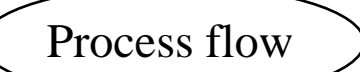

1. Patient comes to OPD and OPD ticket is generated

2. Consultation with Physician/Surgeon

3. If advised admission- Specialist shall after arriving at the provisional diagnosis mention the package code on the OPD ticket along with mandatory investigations to be performed specific to the procedure in case he feels that patient may be the potential beneficiary of the scheme.

4. The sister (nurse) in charge shall identify potential Ayushman beneficiaries, Informing Beneficiaries on what to bring for Identification

5. The sister (nurse) in charge shall prepare an admission case sheet as per the provided format (Annexure 1).\*

\* Departments, SNCU & Obstetrics and Gynaecology will continue to use their respective case sheet & send the case file for TMS entries.

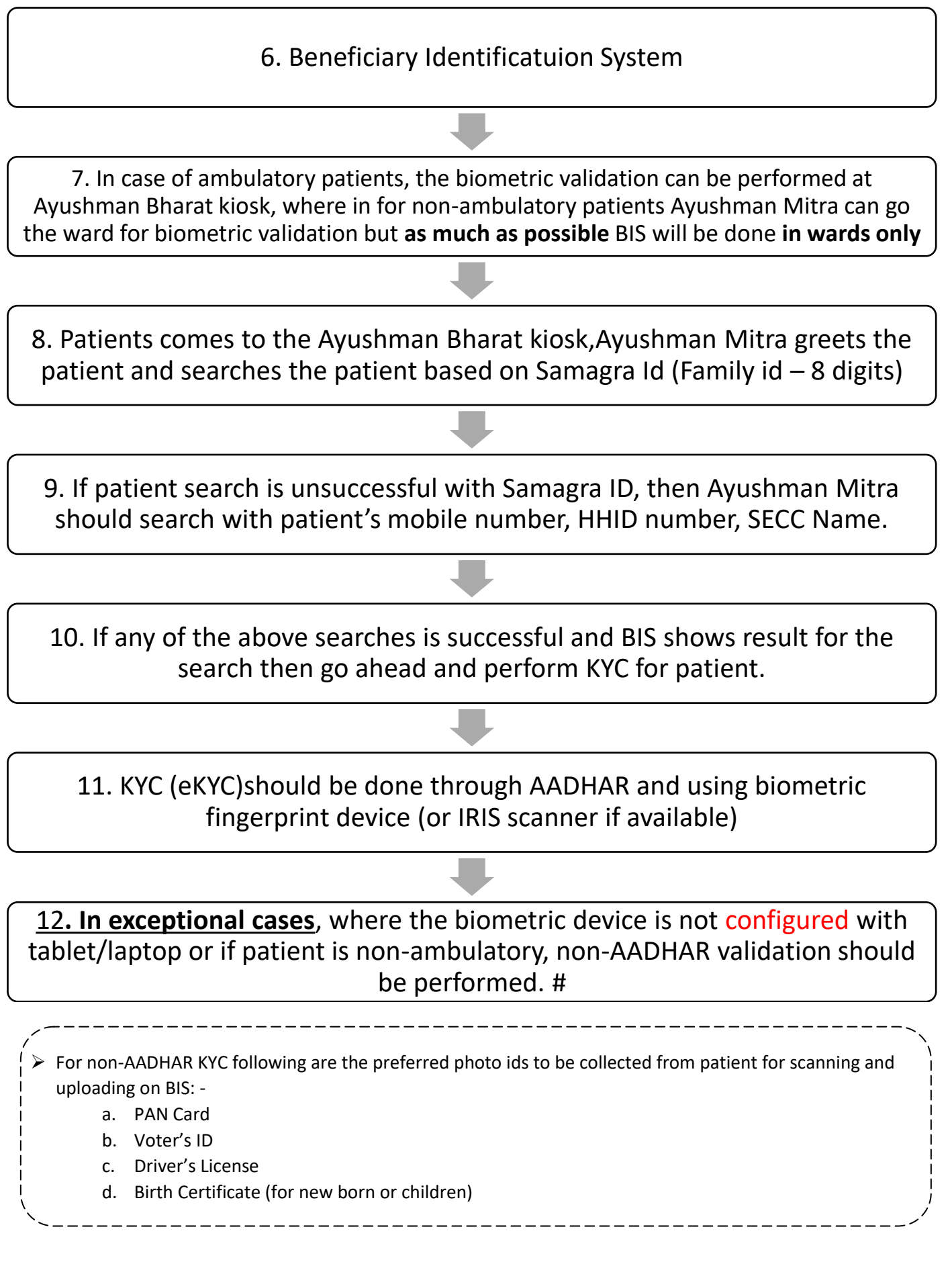

 **# A register record shall be maintained by sister (nurse) in charge for the file /documents sent to the kiosk to prevent misplacement. (FORMAT A)**

 **# Preference shall be given to IPD patients for identification and validation in case of Government hospitals.**

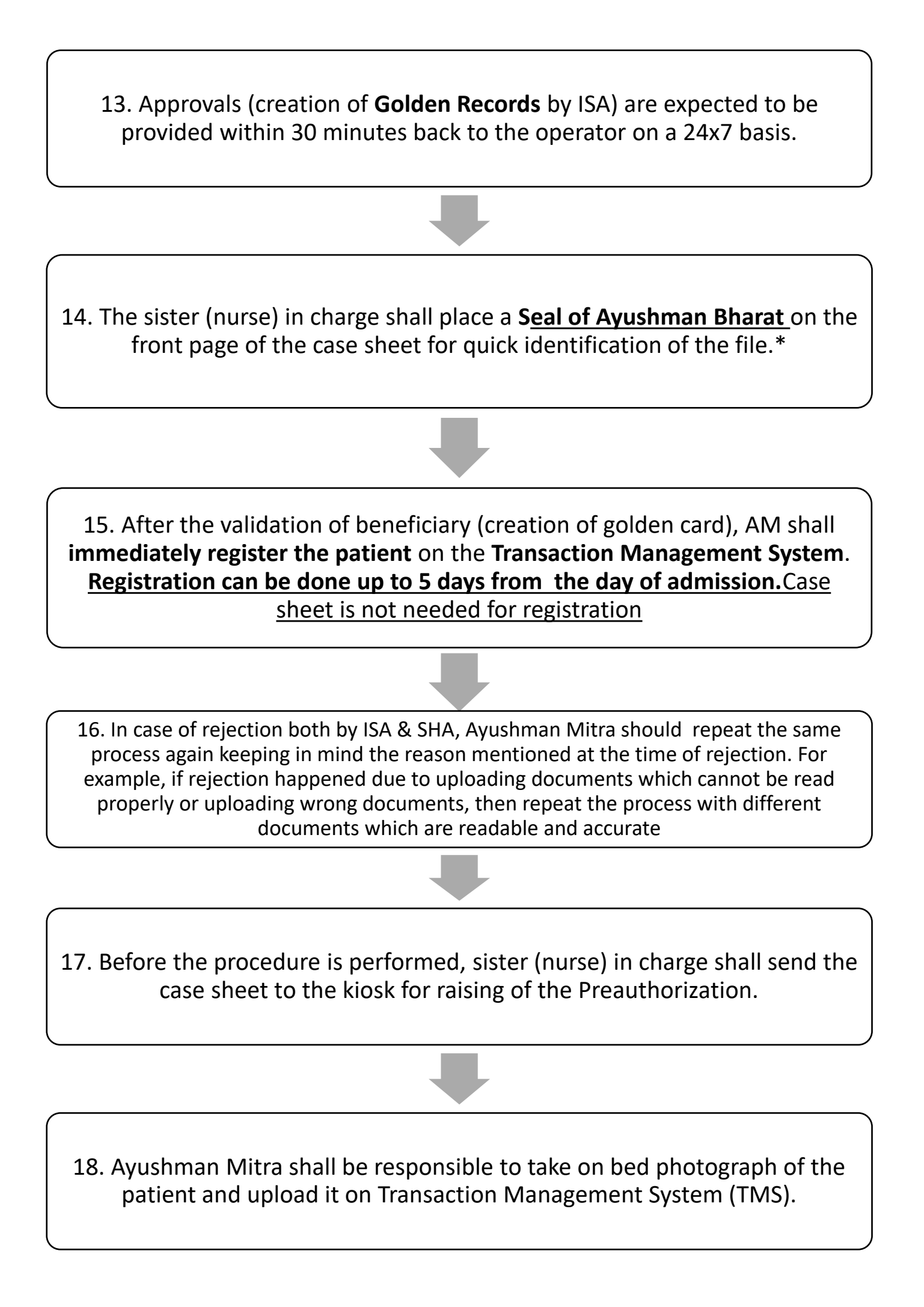

## **Note:**

 **In case of Emergency** Telephonic approval can be taken by Ayushman Mitra/Medical Coordinator as per the instructions of the treating doctor/Duty doctor provided on the case sheet (procedure/package code) and obtain **TPIN (Telephonic Patient Identification Number)**.In all such cases, relevant beneficiary proof will be supplied preferably within **48 hours.**

 Case files have to be sent in two lots to the Kiosk, once in the morning at 7 AM and once in the evening at 7 PM, for data uploading in TMS.

19. The AM /Medco shall be responsible for raising the **preauthorization** within 2 days of patient registration in the TMS. This shall however be not mandatory for investigations taking longer than 2 days.

20. AM will select Surgical or Non-Surgical benefit package(s) with the help/Guidance of **MedCo(Medical Coordinator**)

21. The ISA will have to approve or reject the request within **6 hours.**

## **Note:**

 **In case of emergency, pre-authorization code** will be provided over phone by ISA. The documents required for the processing, should be uploaded on TMS within stipulated time.

 $\triangleright$  Both surgical and non-surgical packages cannot be selected together.

 $\triangleright$  In case of change in the diagnosis and treatment plan, the preauthorization initially raised may be modified. However, it should be done diligently to avoid any medical or claim settlement complication

# **Note:**

- $\triangleright$  As per the package list, the mandatory diagnostics/documents will need to be uploaded along with selection of packages
- $\triangleright$  The AM can select more than one package for the beneficiary; reduced payment is made in case of multiple packages being selected in the same hospitalization eventi
- $\triangleright$  Based on selection of package(s), the AM/Medco will be prompted on TMS if sufficient balance is not available with the beneficiary to avail services.
- $\triangleright$  If sufficient balance is not enough for treatment, then remaining amount can be paid by beneficiary

22. Sister (Nurse) in charge shall be responsible for sending of daily clinical notes of the patient to the kiosk for uploading by the Ayushman Mitra.

23. Ayushman Mitra shall be responsible to take on bed photograph at the time of discharge and/or any other postsurgical photograph and upload them on TMS

24. After the treatment, details will be saved on TMS and beneficiary will be discharged with a summary sheet.\*

25. Ayushman Mitra fills the online discharge summary form and the patient will be discharged.

26. In case of mortality, a flag will be raised against the deceased member declaring him as dead or inactive and death certificate is to be uploaded.

27. Upon discharge, beneficiary should fill the feedback form. Although it is not mandatory but this should be encouraged to improve the quality of services.

# 28. The ISA shall decide on the acceptance or rejection of any claim received from the Hospital.

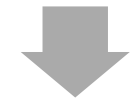

29. Any rejection notice issued by the ISA to the Hospital shall clearly state that rejection is subject to the Hospital's right to appeal against rejection of the claim.

30. Once the claim is accepted , hospital gets the payment.

## **Note:**

- **The Treatment in case of any medical or surgical complications during the stay or up to 10 days after the discharge will be covered under the same package.**
- **Case files have to be sent in two lots to the Kiosk, once in the morning at 7 AM and once in the evening at 7 PM, for data uploading in TMS.**
- **Size of the documents to be uploaded:** On bed photograph: <200kb Investigation Report: <200kb Daily notes of Doctor: <200kb Pre op & Post op photograph: <500kb Operation Notes: <500kb Discharge summary: <500kb

## **Data Storage**

 $\triangleright$  As a part of process Ayushman Mitra will be responsible for downloading and securing the data on the desktop, generated as a part of Beneficiary Identification System & Transaction Management System.

#### **He will save the Documents in two separate folders:-**

**BIS**: The folder regarding beneficiary identification system, silver cards created of beneficiaries, approvals pending, approved, & rejected shall be maintained in the same.

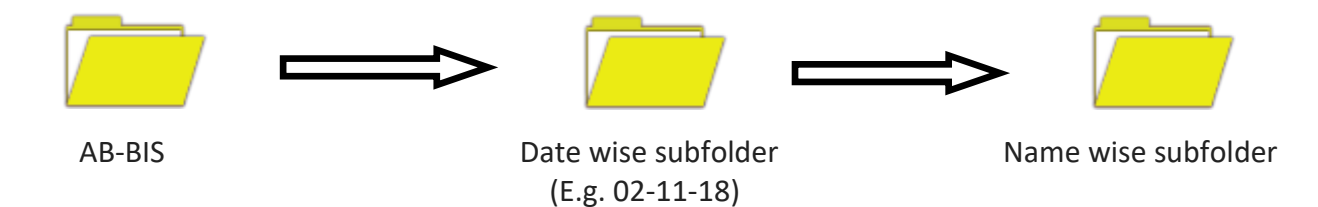

**TMS**: Documents for preauthorization initiation, claims initiation shall be saved in the Transaction management folder.

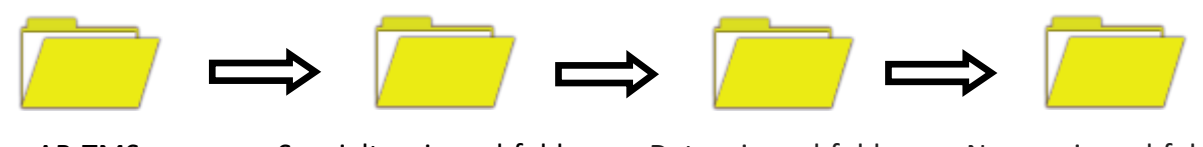

AB-TMS Specialty wise subfolder Date wise subfolder Name wise subfolder (E.g. Medicine, Surgery, etc) (E.g. 02-11-18)

FORMAT: A

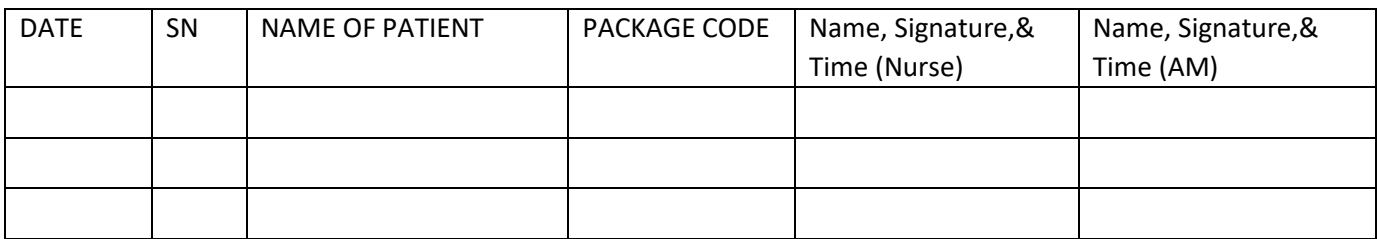

FORMAT: B

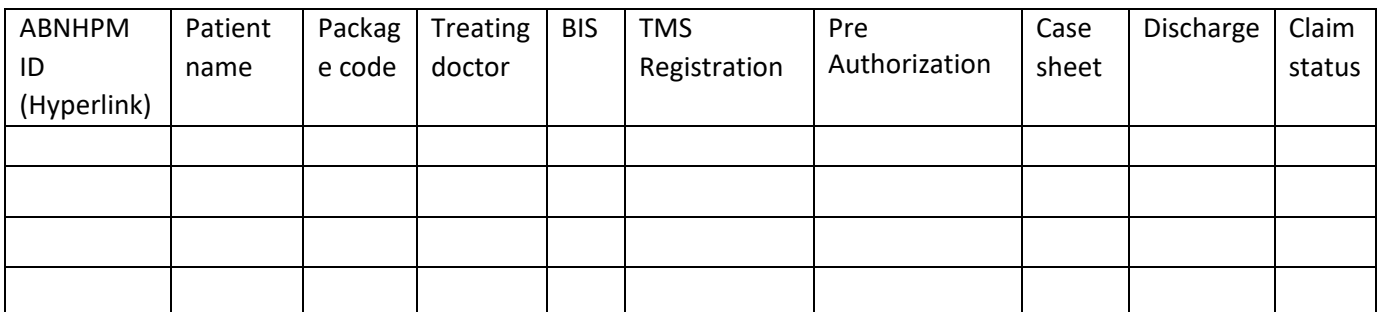